зом директора **COLLE Nº 54» г. Чебоксары** 2018 NoB-141a

# Методические рекомендации по проведению поисковой и исследовательской работы по сбору исторической информации об участниках Великой Отечественной войны на основе архивных данных при помощи информационных технологий

муниципального бюджетного общеобразовательного учреждения «Средняя общеобразовательная школа № 54 с углубленным изучением отдельных предметов» города Чебоксары Чувашской Республики (МБОУ «СОШ №54» г. Чебоксары)

PACCMOTPEHO:

на заседании педагогического Совета МБОУ «СОШ №54» г. Чебоксары (протокол от 24.07.2018 №19)

Чебоксары, 2018

### **Методические рекомендации**

## **по проведению поисковой и исследовательской работы по сбору исторической информации об участниках Великой Отечественной войны на основе архивных данных при помощи информационных технологий**

### **Ресурсы для поиска участника Великой Отечественной войны**

Для осуществления поисковой деятельности рекомендуется использовать данные сайты: 1[.Сайт Министерства обороны РФ www.mil.ru](http://www.podvignaroda.ru/)

2[.Сайт Российского военно-исторического общества www.histrf.ru](http://www.podvignaroda.ru/)

3[.www.podvignaroda.ru](http://www.podvignaroda.ru/) - Электронный банк документов о награжденных и награждениях периода с 1941 по 1945 годы

4[.www.old-memorial.ru](http://www.old-memorial.ru/) – информация о защитниках Отечества, который погибли или пропали без вести во время войны и в послевоенные период

5[.www.pamyat-naroda.ru](http://www.pamyat-naroda.ru/) - позволяет установить места захоронений, получить сведения о происхождении службы, о победах

6[.www.rkka.ru/ihandbook.htm](http://www.rkka.ru/ihandbook.htm) - содержит список солдат, награжденных орденом Красного Знамени

7. [www.rkka.ru](http://www.rkka.ru/ihandbook.htm) – описание боевых операций и мемуары, военные карты, на которых отмечены операции, боевая обстановка и выделены этапы войны.

8[.www.moypolk.ru](http://www.moypolk.ru/) - позволяет выяснить сведения о солдатах и тружениках тыла – живых, умерших, погибших и пропавших без вести

9[.www.dokts.ru](http://www.dokts.ru/) - доступны сведения о скончавшихся в немецком плену

10[.www.polk.ru](http://www.polk.ru/) - содержит информацию о советских и российских солдатах, пропавших без вести в войнах ХХ века

11[.www.pomnite-nas.ru](http://www.pomnite-nas.ru/) - содержит архив с фотографиями и описаниями воинских могил 12.www.rf-poisk.ru - содержит алфавитные сведения о погибших в годы войны, чьи останки, обнаруженные в ходе поисковых работ, удалось идентифицировать

13[.www.soldat.ru](http://www.soldat.ru/) - справочник о судьбах военнослужащих

*14. Исчерпывающая информация о солдатах есть в различных военных архивах: на сайте Федерального архивного агентства [\(www.archives.ru\)](http://www.archives.ru/), в Архивах России [\(www.rusarchives.ru\)](http://www.rusarchives.ru/), архиве Минобороны [\(archive.mil.ru\)](http://archive.mil.ru/), в Российском государственном военном архиве [\(rgvarchive.ru\)](http://rgvarchive.ru/), Российском государственном архиве социальнополитической информации [\(rgaspi.org\)](http://rgaspi.org/) и Российском государственном архиве Военно-Морского флота с документами с конца XVII века [\(rgavmf.ru\)](http://rgavmf.ru/).* 

*Алгоритм поиска участника Великой Отечественной войны*

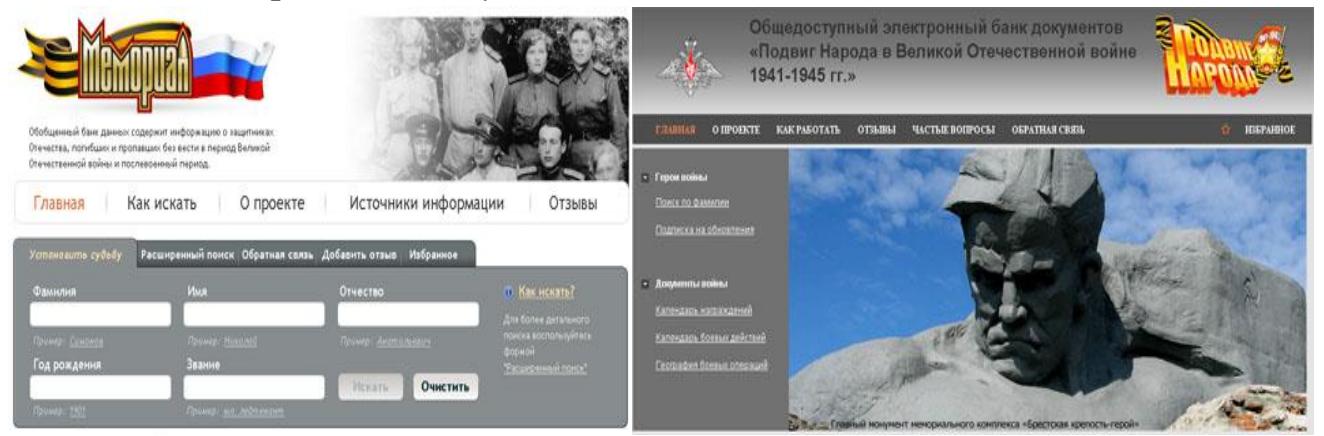

**Шаг первый.** Для того чтобы поиск был результативным, необходимо собрать как можно больше сведений о разыскиваемом человеке. Основными критериями для поиска являются: Ф.И.О., дата и место рождения, РВК призыва, воинское звание, номер воинской части (или номер полевой почты последнего письма); данные о родственниках: Ф.И.О. и место их проживания до войны. Важно помнить, что результат поиска зависит от степени достоверности данных.

**Шаг второй.** Очень часто бывают ошибки в написании фамилий, имен, отчеств. Необходимо знать, что заполняли донесения о потерях не всегда грамотные люди, которые могли исказить фамилию и имя, написать сокращенно отчество или поставить только инициалы. Особенно часто встречаются ошибки в нерусских фамилиях. Для того чтобы поиск был успешным, необходимо ввести все возможные варианты написания фамилий, имен, отчеств. На многие вопросы можно найти ответ уже на этом этапе, вплоть до установления даты, места гибели и точного места захоронения.

**Шаг третий.** Если поиски на сайте «Мемориал» оказались безрезультатными, следует обратиться к сайту «Подвиг народа». Во время войны были случаи, когда фамилии уже награжденного человека не оказывалось в списках воинской части.

**Шаг четвертый.** Если имя, отчество, фамилия редкие, то поиск можно вести и по имени. Вот пример

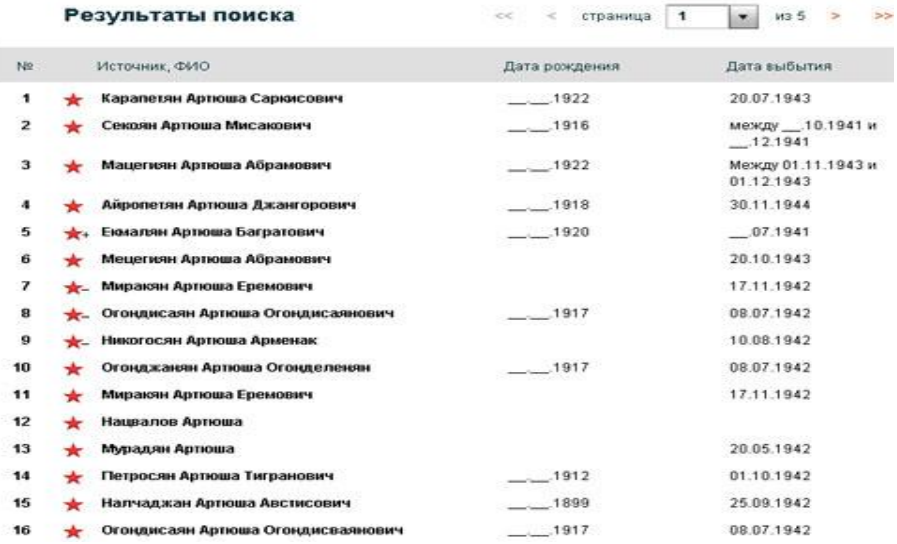

**Шаг пятый.** Если известна часть, где служил разыскиваемый, необходимо в раздел «Расширенный поиск» включить сокращенное название части и интересующий год. По этим данным можно определить, где воевало соединение в интересующее нас время, его потери, где похоронены погибшие солдаты (от места захоронения до района, если разыскиваемый пропал без вести), кто был командиром, начальником штаба.

**Шаг шестой.** Поиск можно осуществлять по номеру госпиталя. Для этого нужно зайти в раздел «Расширенный поиск» на сайте «Мемориал» и ввести данные в соответствующей строке.

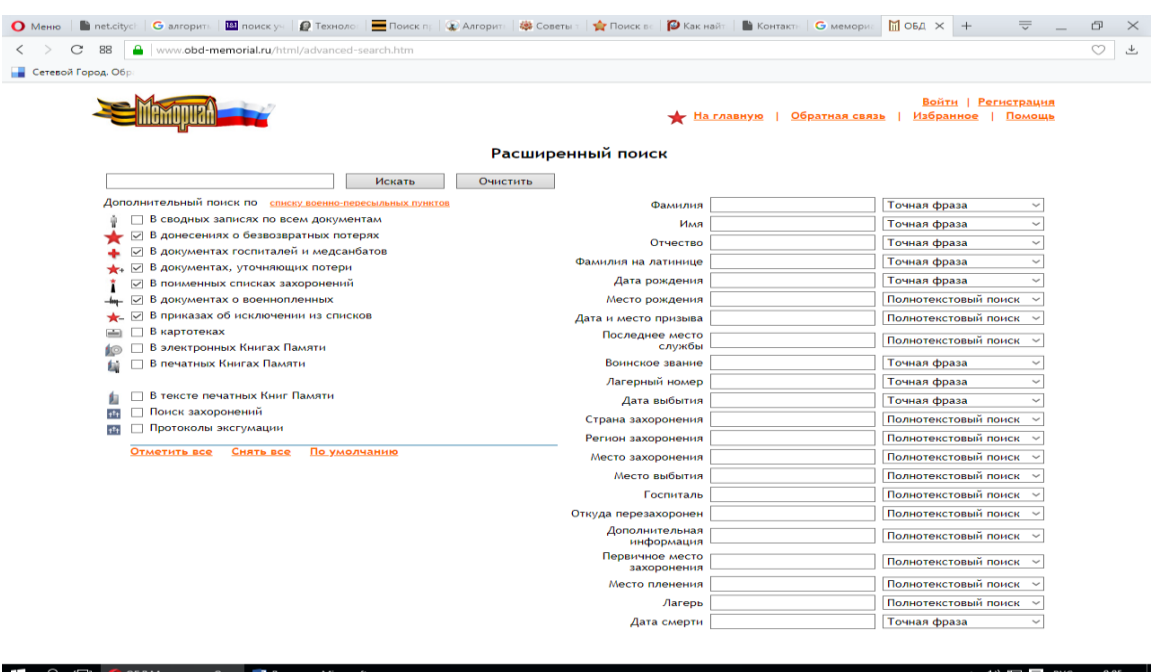

## **Советы.**

1. В ходе работы с сайтом «Мемориал» необходимо просматривать все донесения. Для этого можно воспользоваться вкладкой «ПОСМОТРЕТЬ ДОНЕСЕНИЕ», которая находится сверху документа и написана красным цветом.

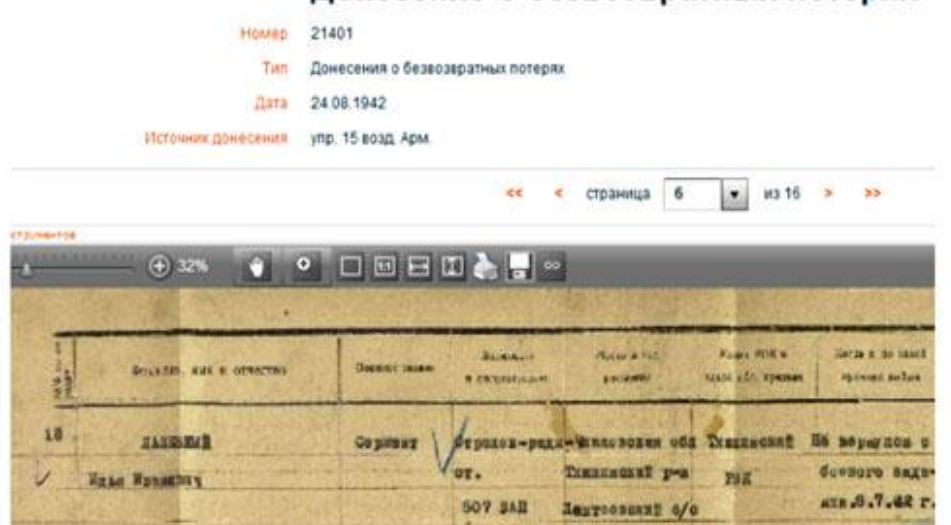

Донесение о безвозвратных потерях

- 2. Исследователь сможет посмотреть предыдущие и последующие листы донесения, узнать, где похоронены бойцы (воинскую часть, название населенного пункта, дату гибели, как звали близких родственников и где они проживали).
- 3. Интернет-ресурс дает возможность сравнить современное географическое название с тем, которое было в годы ВОВ. Например, братская могила находится в поселке 1 мая под Воронежем. В донесении говорится, что солдат погиб на территории колхоза имени С.М. Буденного Семилукского района. На основании этого мы можем предположить, что место нахождения поселка 1 мая совпадает с местом нахождения колхоза в годы ВОВ.
- 4. Если поиск не увенчался успехом, но известно время гибели и воинская часть, где воевал разыскиваемый, необходимо использовать следующий алгоритм действий. Во-первых, выяснить, кто из сослуживцев воевал и погиб в это время, их место гибели и захоронения. Во-вторых, где воевала в указанный период воинская часть.

По этим косвенным признакам будет найдена братская могила, где предположительно должен лежать разыскиваемый солдат. Просмотрев списки находящихся в братской могиле, вероятно, можно найти и разыскиваемого, возможно, с искаженной фамилией.

- 5. На сайте «Подвиг народа» при запросе выстраивается список награжденных с 1941 года, т.е. вверху на странице будут ранние награждения, а внизу поздние.
- 6. Если при запросе на сайте «Подвиг народа» указать только место призыва, например, «Воронежская Михайловский РВК», то в хронологическом порядке выстроятся фамилии награжденных и призванных из этого военкомата.

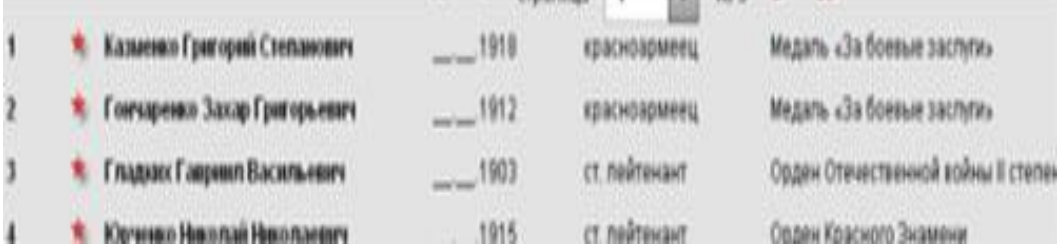

7. Добавив к месту призыва в расширенном поиске награду, например, орден Красного Знамени, можно узнать, кто из призванных из этого военкомата награжден орденом в хронологическом порядке. Можно добавлять поочередно все награды и составить список награжденных земляков.

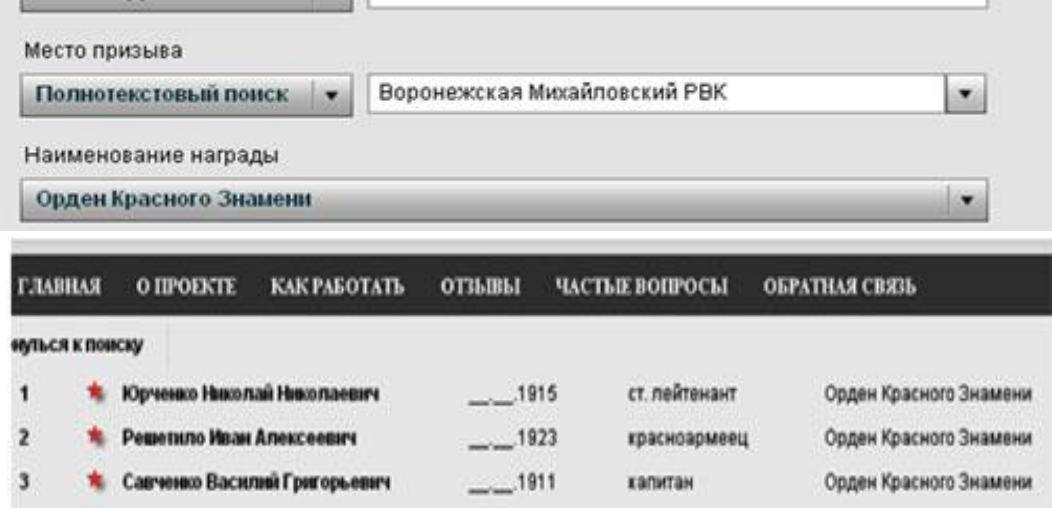